Once logged into the FACTS Family Portal please select Web Forms from the Left Side Menu

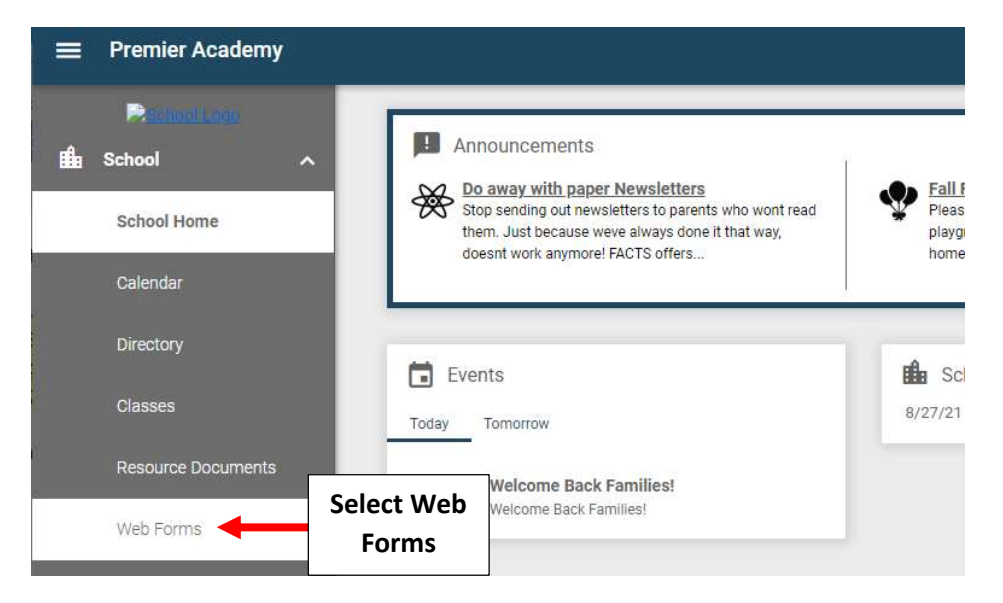

## Select COVID Response Form - Family

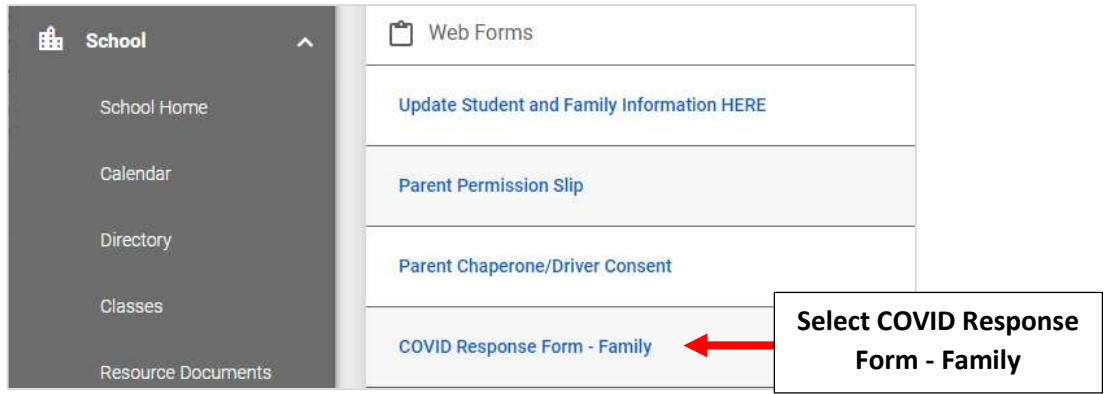

Select Student \*\* Please Note: A form MUST be Completed for Each Student\*\*

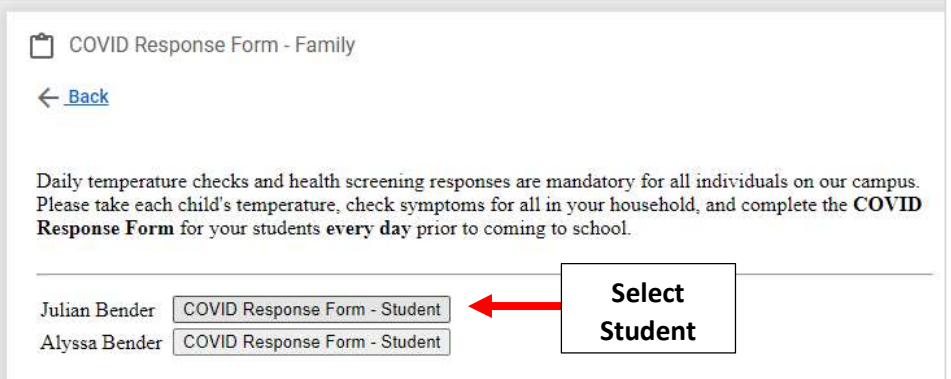

## Enter Student's Temperature and select answer for each question. Select Save to Save your Changes.

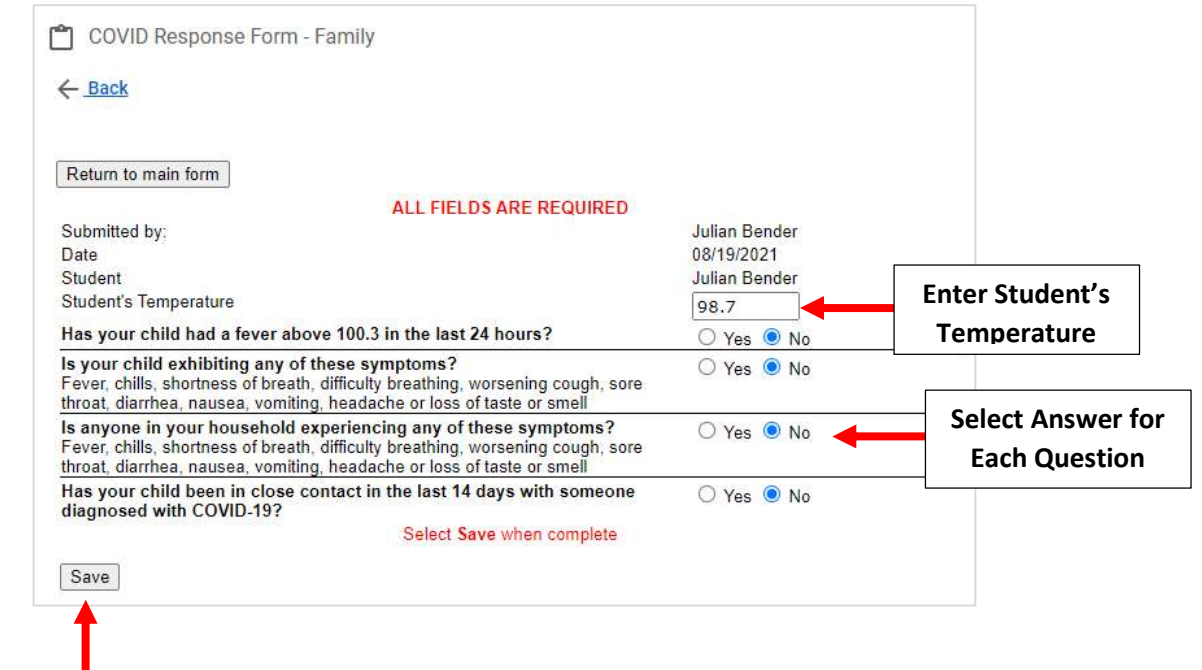

Select Save to Save your Changes